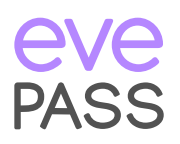

# Überall sicher und einfach einchecken mit evePASS

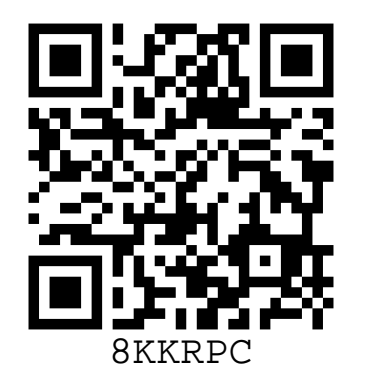

Kamera-App öffnen Code scannen

Registrieren Sie sich einmal bei evePASS, um überall mit einem einzigen Klick einzuchecken.

### Schritt 1

Scannen Sie den Code mit Ihrer Kamera-App ein und klicken Sie auf die Benachrichtigung oben auf Ihrem Bildschirm.

### Schritt 2

Geben Sie Ihre Kontaktdaten ein und scannen Sie den Code erneut, mit der neuen evePASS app, ein.

### Fertig!

Jetzt können Sie bei jedem teilnehmenden Standort sorgloss und schnell einchecken.

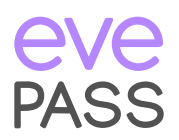

# Check in anywhere safely and easily with evePASS

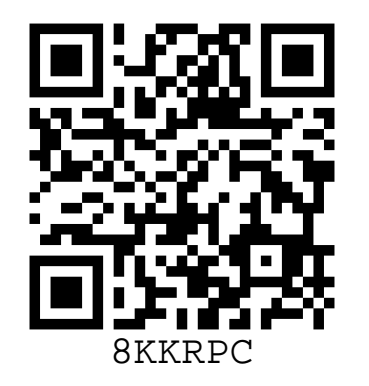

Kamera-App öffnen Code scannen

Register once with evePASS to check in wherever you go with a single click.

## Step 1

Scan the code with your camera app and click the notification on your screen.

### Step 2

Provide your contact details just once and scan the code again to complete your check-in.

#### That's it!

Now you can check in safely and securely at any participating location.